"2016 - Año del Bicentenario de la Declaración de la Independencia Nacional"

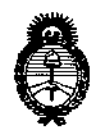

Ministerio de Salud Secretaría de Políticas. Regulación e Institutos  $A.M.M.A.T$ 

DISPOSICIÓN Nº

**BUENOS AIRES,** 04 AGO 2016

VISTO el Expediente Nº 1-47-3110-002525-15-8 del Registro de esta Administración Nacional de Medicamentos, Alimentos y Tecnología Médica (ANMAT), y

# CONSIDERANDO:

Que por las presentes actuaciones RESPIFLOW S.A. solicita se autorice la inscripción en el Registro Productores y Productos de Tecnología Médica (RPPTM) de esta Administración Nacional, de un nuevo producto médico.

Que las actividades de elaboración y comercialización de productos médicos se encuentran contempladas por la Ley 16463, el Decreto 9763/64, y MERCOSUR/GMC/RES. Nº 40/00, incorporada al ordenamiento jurídico nacional por Disposición ANMAT Nº 2318/02 (TO 2004), y normas complementarias.

Que consta la evaluación técnica producida por la Dirección Nacional de Productos Médicos, en la que informa que el producto estudiado reúne los requisitos técnicos que contempla la norma legal vigente, y que los establecimientos declarados demuestran aptitud para la elaboración y el control de calidad del producto cuya inscripción en el Registro se solicita.

Que corresponde autorizar la inscripción en el RPPTM del producto médico objeto de la solicitud.

1

"2016 - Año del Bicentenario de la Declaración de la Independencia Nacional"

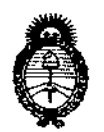

**DISPOSICIÓN Nº** 

877 q

Ministerio de Salud Secretaria de Políticas. Regulación e Institutos  $A.M.M.A.T$ 

Que se actúa en virtud de las facultades conferidas por el Decreto Nº 1490/92 y el Decreto Nº 101 de fecha 16 de diciembre de 2015.

Por ello:

EL ADMINISTRADOR NACIONAL DE LA ADMINISTRACIÓN NACIONAL DE

# MEDICAMENTOS, ALIMENTOS Y TECNOLOGÍA MÉDICA

 $.$  DISPONE:

ARTÍCULO 1º.- Autorízase la inscripción en el Registro Nacional de Productores y Productos de Tecnología Médica (RPPTM) de la Administración Nacional de Medicamentos, Alimentos y Tecnología Médica (ANMAT) del producto médico marca Respironics, nombre descriptivo Dispositivo BiPAP y nombre técnico Unidades de Presión Continua Positiva en las Vías Respiratorias, de acuerdo con lo solicitado por RESPIFLOW S.A., con los Datos Identificatorios Carácterísticos que figuran como Anexo en el Certificado de Autorización e Inscripción en el RPPTM, de la presente Disposición y que forma parte integrante de la misma.

ARTÍCULO 2º .- Autorícense los textos de los proyectos de rótulo/s y de instrucciones de uso que obran a fojas 7 y 8 a 21 respectivamente.

ARTÍCULO 3º.- En los rótulos e instrucciones de uso autorizados deberá figurar la leyenda: Autorizado por la ANMAT PM-1170-33, con exclusión de toda otra leyenda no contemplada en la normativa vigente.

ARTÍCULO 4º .- La vigencia del Certificado de Autorización mencionado en el Artículo 1º será por cinco (5) años, a partir de la fecha impresa en el mismo.

 $\overline{2}$ 

"2016 - Año del Bicentenario de la Declaración de la Independencia Nacional"

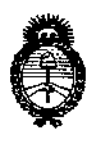

Ministerio de Salud Secretaría de Políticas, Regulación e Institutos  $A.M.M.A.T$ 

# DISPOSICIÓN Nº

 $877|9$ 

ARTÍCULO 5º .- Regístrese. Inscríbase en el Registro Nacional de Productores y Productos de Tecnología Médica al nuevo producto. Por el Departamento de Mesa de Entrada, notifíquese al interesado, haciéndole entrega de copia autenticada de la presente Disposición, conjuntamente con su Anexo, rótulos e instrucciones de uso autorizados. Gírese a la Dirección de Gestión de Información Técnica a los fines de confeccionar el legajo correspondiente. Cumplido, archívese.

Expediente Nº 1-47-3110-002525-15-8

DISPOSICIÓN Nº

**LCB** 

87 **Dr. Robert** Subadministrador Nacional  $A.N.M.A.T.$ 

 $\bar{r}$ 

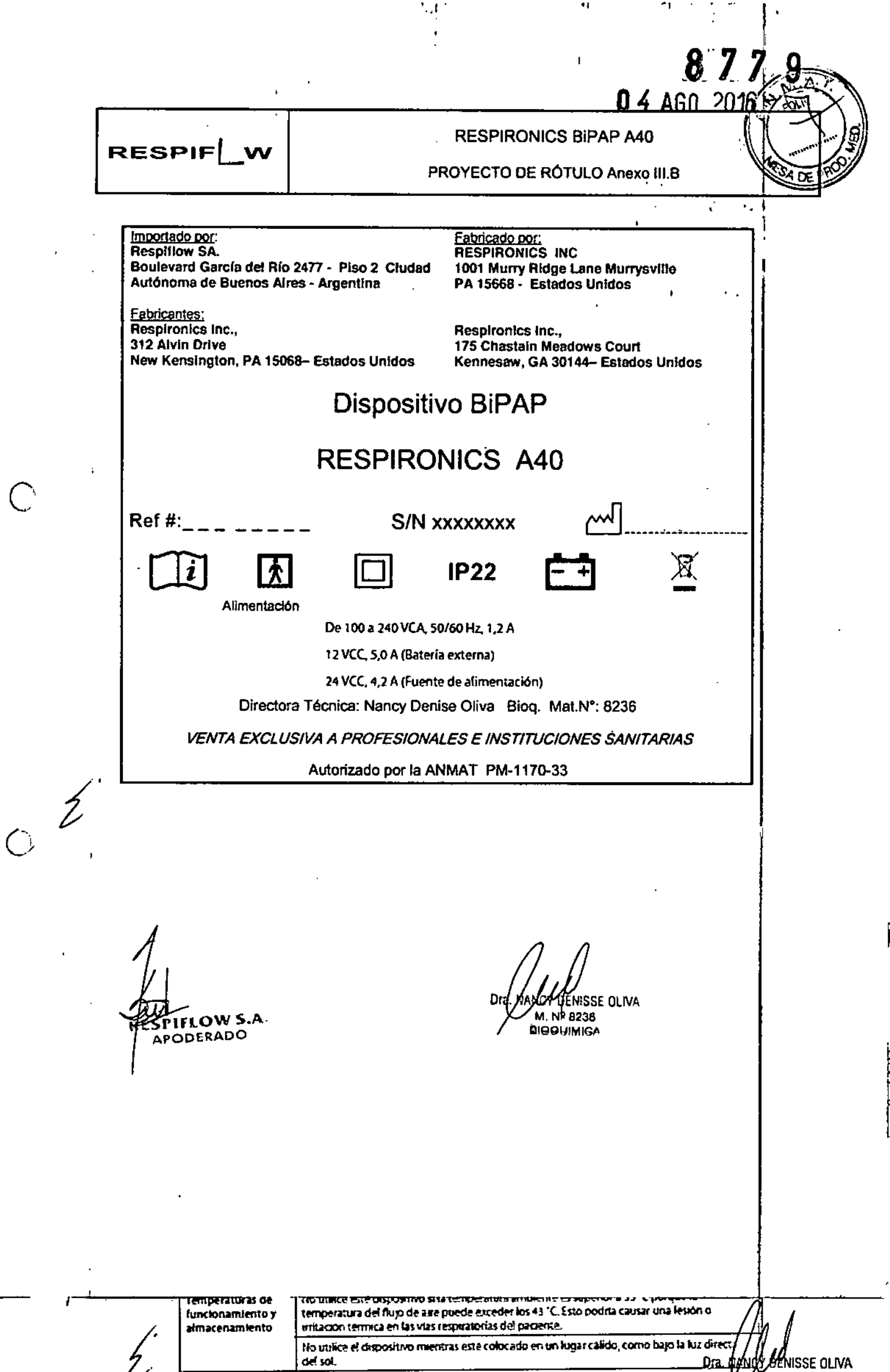

 $z^{\perp}$ 

 $\mathcal{A}$ 

ł,

Dra BANG BENISSE OLIVA

 $\ell$ 

 $\mathbf{\mathbf{I}}$ 

 $\frac{1}{2}$ 

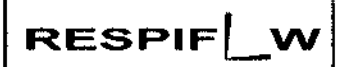

÷

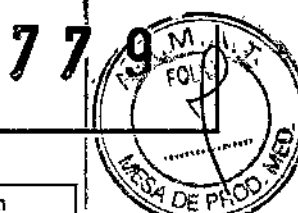

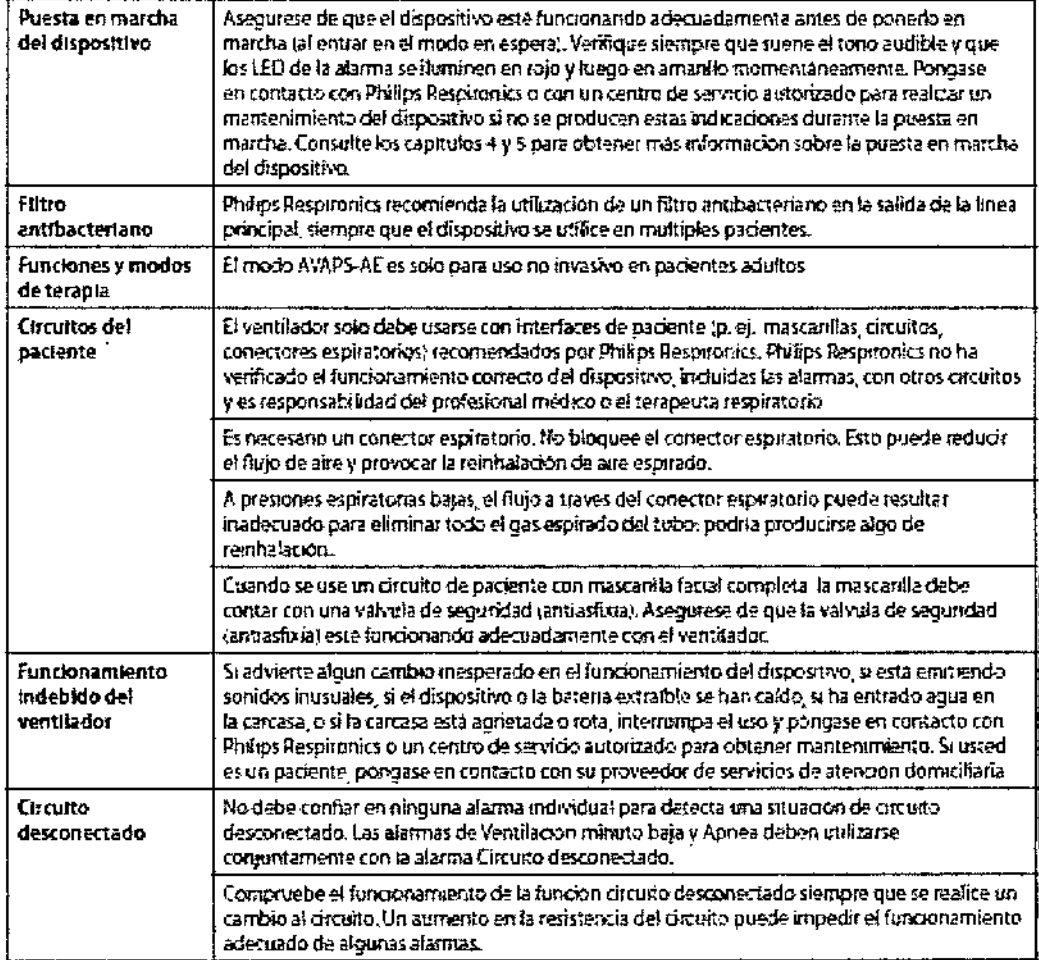

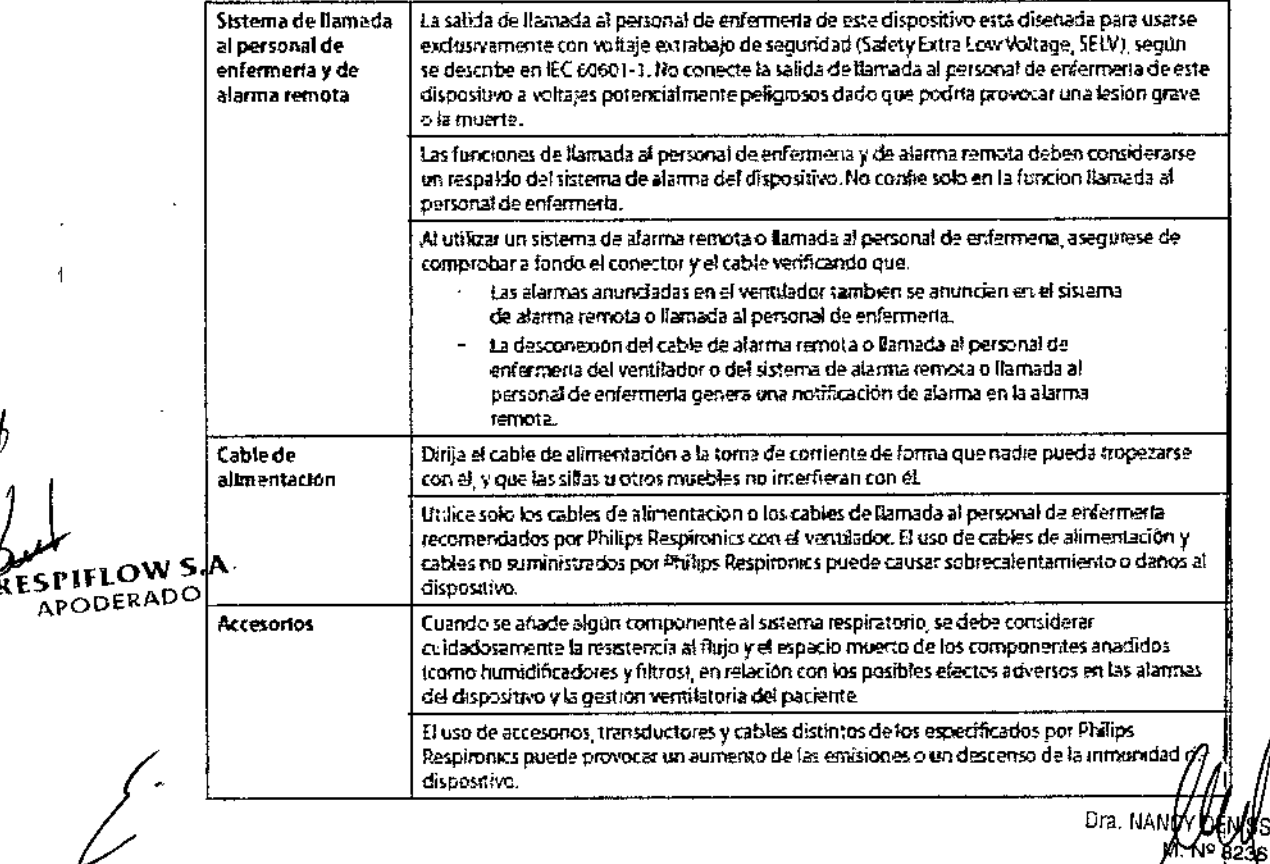

ANY LENYSE OLIVA

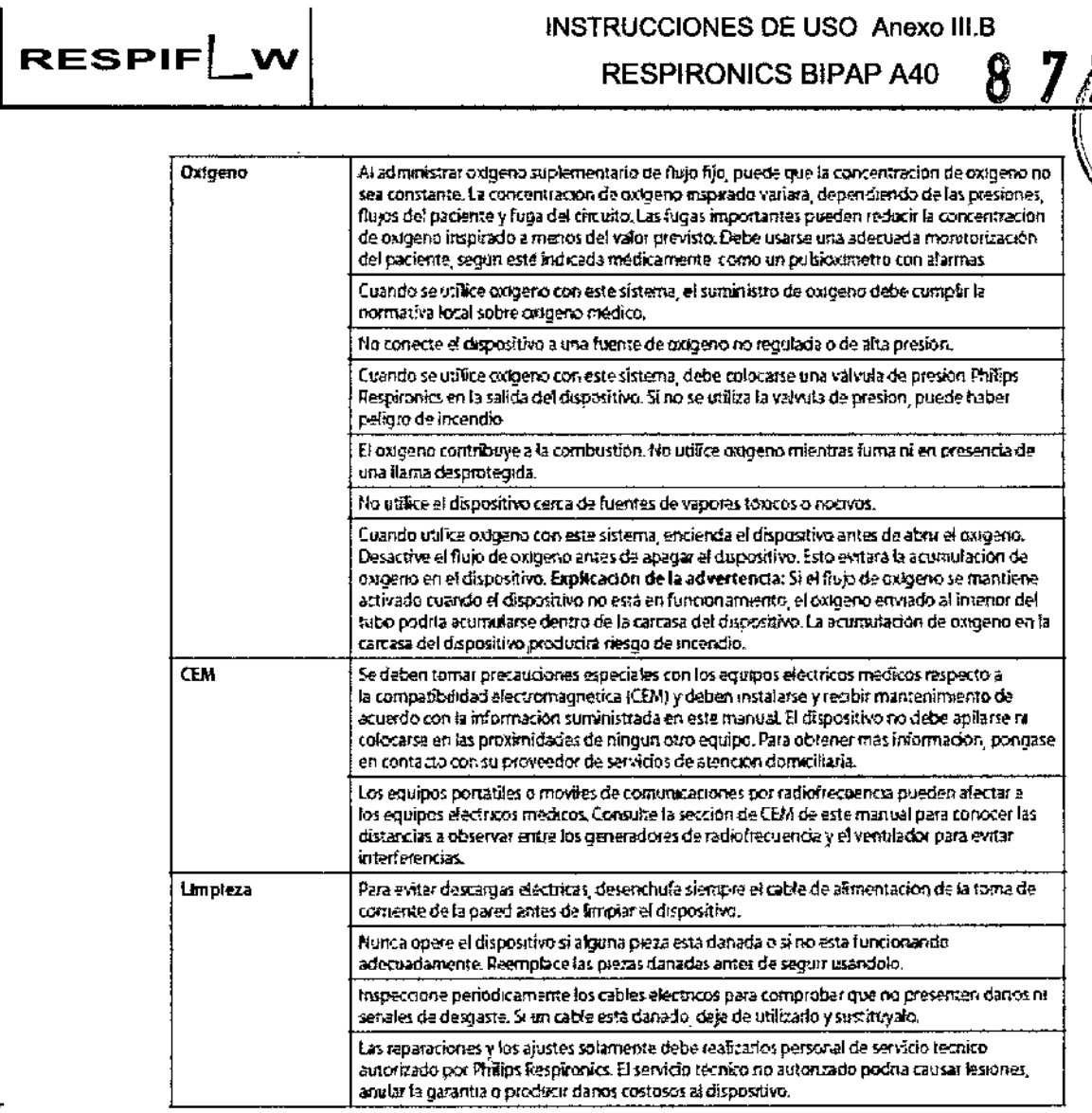

INSTRUCCIONES DE USO Anexo III.B

**RESPIRONICS BIPAP A40** 

 $\boldsymbol{8}$ 

## Precauciones:

 $\tilde{\phantom{a}}$ 

 $\frac{1}{4}$ 

 $\cdot$ 

 $\frac{1}{4}$ 

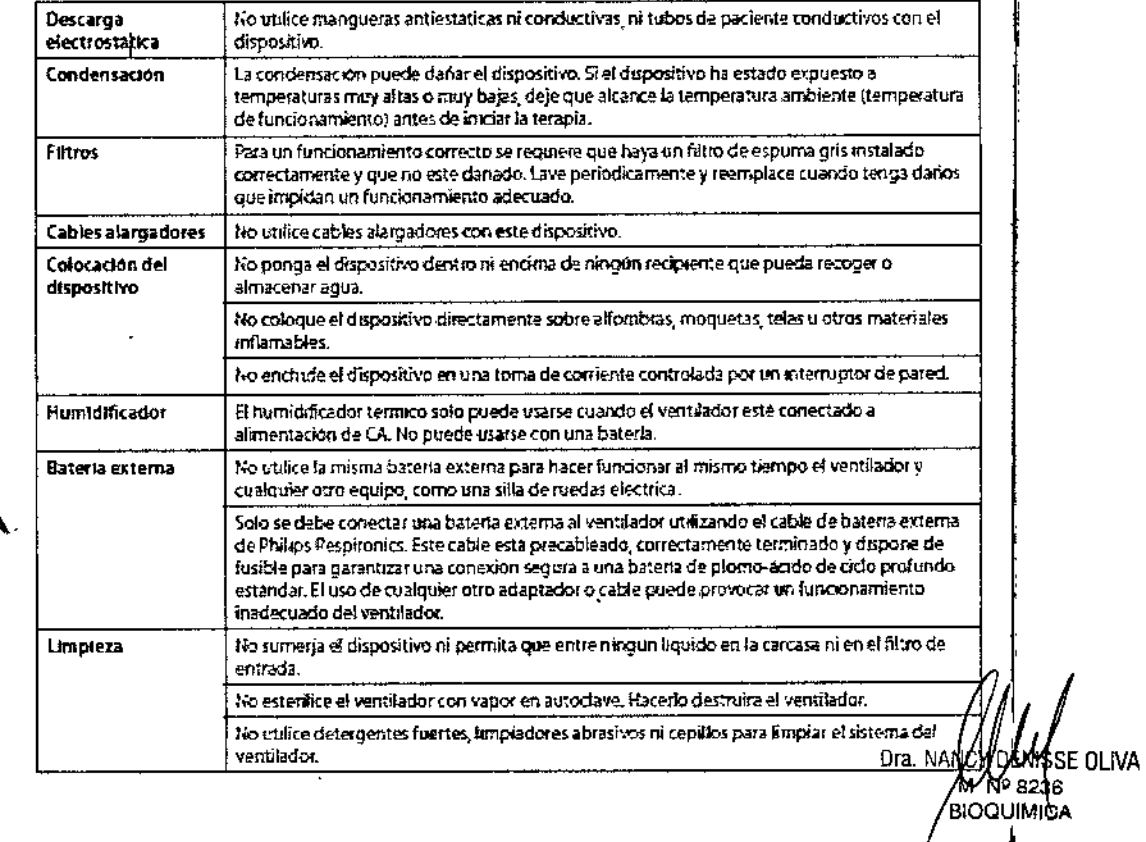

RESPIFLOW S.A

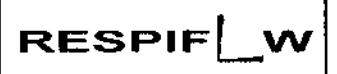

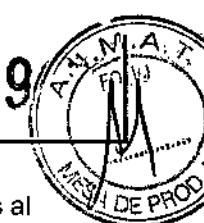

Nota: Este producto no contiene goma de látex natural ni goma natural seca en zonas accesibles al paciente o al operador ni en el circuito de respiración o de paso del aire.

#### 3.2

#### Uso Previsto

El ventilador BiPAP A40 está diseñado para proporcionar soporte ventilatorio invasivo y no invasivo para tratar a pacientes adultos y pediátricos de más de 10 kg de peso que padezcan apnea obstructiva del sueño (AOS) e<br>, insuficiencia respiratoria. Está indicado para utilizarse en aplicaciones domésticas, institucionales u hospitalarias, y<br>▪ portátiles, como sillas de ruedas y camillas. No está indicado para utilizarse como ventilador de transporte ni para mantenimiento de las constantes vitales.

#### CONTRAINDICACIONES

Si el paciente tiene alguna de las siguientes afecciones, consulte con su profesional médico antes de utilizar el dispositivo:

- Incapacidad para mantener las vías respiratorias despejadas o para eliminar las secreciones adecuadamente
- Riesgo de aspiración del contenido gástrico
- Diagnóstico de sinusitis aguda u otitis media
- Epistaxis que ocasione la aspiración pulmonar de sangre
- Hipotensión
- Efectos secundarios
	- Comunique de inmediato cualquier molestia inusual en el pecho, dificultad para respirar o dolor de cabeza • intenso.
	- Si aparece irritación o lesiones cutáneas por el uso de la mascarilla, consulte las medidas adecuadas en las instrucciones de la mascarilla.
	- A continuación se mencionan posibles efectos secundarios de la terapia de presión positiva no inyasiva:
	- Molestias en los oídos
	- ,/ **Conjuntivitis**
	- ,/ Abrasiones cutáneas debido a interfaces no invasivas
	- ,/ Distensión gástrica (aerofagia)

#### 3.3

#### Accesorios:

Hay varios accesorios disponibles para su dispositivo BiPAP A40. Póngase en contacto con su proveedor de servicios de atención domiciliaria para obtener más información. Al utilizar los accesorios, siga siempre las instrucciones incluidas con ellos.

# Humidificador

<sup>ь</sup> हैं। ≌ू PRuedeoutilizar el humidificador integrado proporcionado con su dispositivo. Un humidificador puede reducir la numiginçador<br>OW S.A.<br>Ruedevitilizar el humidificador integrado proporcionado con su dispositivo. Un humidificador puede reducir la<br>sequedad y la irritación nasales al aportar humedad al flujo de aire.

Cuando el dispositivo esté espera, si el humidificador integrado está conectado y la configuración de pará metros del humidificador es superior a 0, la tecla Izquierda se designa como

Precalentar. La selección de esta tecla inicia la función Precalentar el humidificador <sup>y</sup> cambia el icono del'

humidificador al icono «calentamiento activo». Si se selecciona esta tecla de nuevo mientras la función Precalentar está activo, finaliza dicha función. Una vez que la placa calentadora alcanza la temperatura deseado, /p/fundión Precalent. se apaga automáticamente. Dra. NA /DIMSSE OLIVA

'BIOQUIMICA

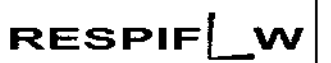

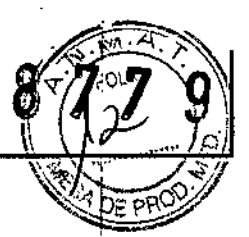

#### Tarieta SD

El sistema viene con una tarjeta SO insertada en la ranura correspondiente en la parte trasera del dispositivo, que permite grabar información para el proveedor de servicios de atención domiciliaria. Su proveedor puede pedirle que extraiga periódicamente la tarjeta SD y se la envíe para su evaluación.

Para retirar la tarjeta SD:

1. Seleccione la opción «Retirar de modo seguro la tarjeta SD» del menú Principal.

2. Una vez que aparezca el mensaje de confirmación «Retire la tarjeta SD», retire la tarjeta.

Para escribir un Registro de eventos en la tarieta SD:

- Acceda a la pantalla Configuración en el modo Acceso a menús Completo.
- 2. Seleccione la opción «Escribir reg, de eventos en tarieta SD» del menú Principal.

a. Mientras la escritura está en curso, aparece un recuadro de confirmación con el mensaje «Escritura en curso».

- b. Cuando la escritura esté completa, aparece un recuadro de confirmación con el mensaje ({Escritura correcta».
- c. Si la escritura no pudo realizarse, aparece un recuadro de confirmación con el mensaje «Error de escritJra».

Nota: No es necesario tener una tarieta SD instalada para que el dispositivo funcione correctamente.

Nota: Utilice solo las tarjetas SD disponible de Philips Respironics.

#### Oxígeno suplementario

Puede añadirse oxígeno en cualquier parte del circuito del paciente, siempre que se coloque una válvula de presión entre el dispositivo y la fuente de oxígeno. Consulte las advertencias sobre el oxigeno del capítulo.1 cuando utilice oxígeno con el dispositivo.

Sistema de llamada al porsonal de enfermería

Puede utilizar un sistema de llamada al personal de enfermería institucional con su dispositivo. Hay varios cables de Philips Respironics disponibles para conectar un sistema de llamada al personal de enfermeria al ventilador. Consulte las instrucciones incluidas con su conjunto de cables para obtener detalles.

#### Unídad de alarma remota 1

Puede utilizar una unidad de alarma remota Philips Respironics con su dispositivo. Existe un conjunto de Cables I especial del adaptador para conectar el dispositivo a la unidad de alarma remota. Consulte las instrucciones incluidas con su unidad de alarma remota y su conjunto de cables del adaptador para obtener detalles. Oxímetro

Puede conectar el oxímetro recomendado al ventilador para monitorizar los niveles de SpO2 y de FC. Cuando esté conectado un oximetro, aparece el panel Accesorio del paciente en las pantallas Poner en espera y Monitor. Un icono de corazón indicará que el oxímetro está conectado y mostrará el estado de los datos. 1

Cuando esté encendida la Vista detallada del dispositivo, el panel también mostrará las lecturas actuales de Sp02 y de FC. Si se está leyendo un dato incorrecto procedente del oxímetro, aparecen guiones junto a los indicadores de Sp02 y FC.

Nota: Utilice solo el oxímetro disponible de Philips Respironics.

#### Software DirectView de Philips Respironics

.Puede utilizar el software DirectView de Philips Respíronics para descargar los datos de la prescripción de la tarjeta ges pilato y chi.<br>APODERSDO un ordenador. DirectView puede ser utilizado por los médicos para recibir e informar de datos almacenados

procedentes de la tarjeta SO. OirectView no realiza ninguna puntuación ni diagnóstico automáticos de los latos de la terapia del paciente.

Software Encore de Philips Respironics

Puede utilizar el software Encore de Philips Respironics para descargar los datos de la prescripción de la tarjeta SD a un ordenador.

Maletín portátil

V DEWIJSE OLIVA aioour

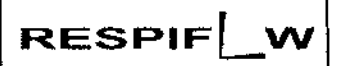

.8

7 *7~~0o:\:"I;.'*

*.•.... Ji) .*  $\mathbb{R}$   $\rightarrow$ 

Está disponible un maletín portátil para transportar su ventilador. Cuando viaje, debe llevar el maletín portátil sòlo<sup>i</sup>d DE P como equipaje de mano. El maletin portátil no protegerá al sistema si lo factura con el resto del equipaje. Batería extraíble y módulo de batería extraíble

Está disponible una batería extraíble de iones de litio recargabte para el dispositivo BiPAP A40. Puede conectar la batería al dispositivo y recargarlo utilizando el módulo de balería extraíble. Consulte las instrucciones incluidas con la batería extraíble y el módulo de batería extraíble para obtener más información.

#### Plataforma con ruedas BiPAP serie A

Está disponible una plataforma con ruedas para utilizarse con el dispositivo BiPAP A40. Consulte las instrucciones incluidas con su plataforma con ruedas para obtener más información.

#### Bolsa para guardar el dispositivo mientras se usa

Está disponible una bolsa para guardar el dispositivo BiPAP A40 mientras lo usa. La bolsa no está indicada para usarse con el humidificador. La bolsa está diseñada para acoplar el ventilador a una silla de ruedas. Consulte las instrucciones incluidas con la bolsa que permite la utilización del dispositivo para obtener más información'

## 3.4; 3.9:

#### Configuracion del Equipo:

Instalación del filtro de aire

El dispositivo utiliza un filtro de espuma gris lavable y reutilizable, y un filtro ultrafino desechable de color banco. El filtro reutilizable impide la entrada del polvo y el polen habituales en entornos domésticos, mientras que el filtro uttrafino blanco ofrece una filtración más completa de partículas muy finas. El filtro gris reutilizable debe estar instalado en todo momento cuando el dispositivo esté en funcionamiento. El filtro ultrafino se recomienda para I personas sensibles al humo de tabaco o a otras partículas pequeñas. Se suministra un filtrode espuma gris,<br>, reutilizable con su dispositivo. También puede incluirse un filtro ultrafino desechable. Si no recibe el dispositivo con<br>, el filtro ya instalado, deberá instalar al menos el filtro de espuma gris reutilizable antes de utilizar el dispositivo. Para , instalar el filtro o los filtros:

nsialar el filtro o los filtros:<br>1. Si está usando el filtro ultrafino desechable blanco, introdúzcalo primero en la zona de los filtros, con el lado liso<br>hacia el dispositivo.

2. Introduzca el filtro de espuma gris requerido en la zona de los filtros después del filtro ultrafino.

Nota: Si no va a utilizar el filtro desechable blanco, solo tiene que introducir el filtro de espuma gris en la zona de los filtros.

Nota: Consulte el capitulo 6 para obtener información sobre cómo limpiar y reemplazar el filtro de aire. Dónde colocar el dispositivo '

Coloque el dispositivo derecho sobre una superficie plana y firme en un lugar que pueda alcanzar fácilmente desde • donde lo vaya a utilizar y a un nivel inferior al de la posición en la que vaya a dormir. Asegúrese de que la.;zona de los filtros de la parte trasera del dispositivo no quede bloqueada por la ropa de cama, cortinas u otros objetos. Para que el sistema funcione correctamente, el aire debe fluir libremente alrededor del dispositivo.

r SR1FLO Gegginese de que el dispositivo esté alejado de todo aparato calefactor o refrigerador (es decir, salidas de APODE Vehinación, radiadores y aire acondicionado).

Conexión del circuito respiratorio

~

Necesitará los siguientes accesorios a fin de montar el circuito recomendado:

• Interfaz de Philips Respironics (mascarilla nasal o mascarilla facial completa) con conector espiratorio integrado, o interfaz de Philips Respironics con un dispositivo de espiración independiente (como el Whisper Swiye)

- Tubo flexible de Philips Respironics de 22 mm o 15 mm <sup>1</sup>
- Arnés de Philips Respironics (para la mascarilla) Dra. NANQY

**DENJSSE/OLIVA** N<sup>4</sup>8236 **B**OQUIM(CA

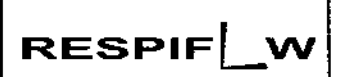

INSTRUCCIONES DE USO Anexo III.B RESPIRONICS BIPAP A40

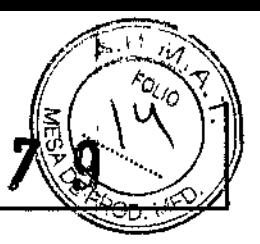

Conexión de un circuito no invasivo

Complete los siguientes pasos para conectar un circuito respiratorio no invasivo al dispositivo:

1. Conecte el lubo flexible a fa salida de alfe que hay en el lateral del dispositivo.

a. Si es necesario, conecte un filtro antibacteriano a la salida de aire del dispositivo y, a continuación, conecte el tubo flexible a la salida del filtro antibacteriano.

b. El rendimiento del dispositivo podría verse afectado si se utiliza el filtro antibacteriano. No obstante, el dispositivo seguirá funcionando y suministrando terapia.

2. Conecte el lubo a la mascarilla. Consulte las instrucciones suministradas con la mascarilla.

Conexión de un circuito invasivo

1. Conecte el lubo flexible a la salida de aire que hay en el lateral del dispositivo.

a. Si es necesario, conecte un filtro antibacteriano a la salida de aire del dispositivo y, a continuación, conecte el , tubo flexible a la salida del filtro antibacteriano.

I b. El rendimiento del dispositivo podría verse afectado si se utiliza el filtro antibacleriano. No obstante, el dispositivo seguirá funcionando y suministrando terapia.

2. Si se está utilizando, conecte un humidificador invasivo o un filtro intercambiador de calor y humedad (H,ME, por I sus siglas en inglés). Se recomienda un humidificador invasivo que cumpla con la norma EN 1508185.

3. Conecte el tubo flexible al humidificador o al HME y, a continuación, coloque un dispositivo de espiración (como<br>el Whisper Swivel II) en línea en el extremo del paciente.

4. Conecte un adaptador de traqueostomía al dispositivo de espiración en caso necesario y, a continuación, conecte el tubo de traqueostomía del paciente.

5. Consulte el capítulo 5 para ajustar la configuración de la Resistencia System One en invasiva.

Suministro de alimentación al dispositivo

El dispositivo puede funcionar con alimentación de CA o CC. El ventilador accede a la alimentación de posibles fuentes en el siguiente orden:

• Alimentación de CA

• Batería externa

• Batería extraible

Utilización de alimentación de CA

Se incluyen una fuente de alimentación y un cable de alimentación de CA con el dispositivo.

1. Enchufe el extremo hembra del cable de alimentación en la fuente de alimentación.

2. Enchufe el extremo macho del cable de alimentación en una toma de corriente que no esté controlada por un de contrate de extremo macho del cable de alimentación en una toma de corriente que no esté controlada po<br>interruptor de pared.

3. Enchufe el conector del cable de la fuente de alimentación en la entrada de alimentación de la parte trasera de<br>, ventitador. <sup>I</sup>

4. Asegúrese de que todas las conexiones estén firmes. 1

Hay un clip para accesorios que puede utilizarse para asegurar el cable de alimentación, para impedir su desconexión accidental. Dirija los cables a través del clip y asegure el clip a la carcasa del dispositivo utilizando el tomillo suministrado, como se muestra.

**THOWS.** PODERADO

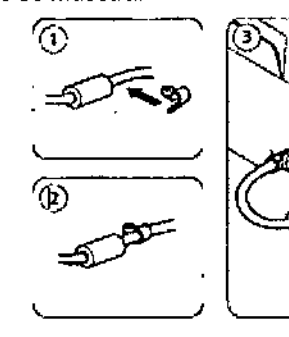

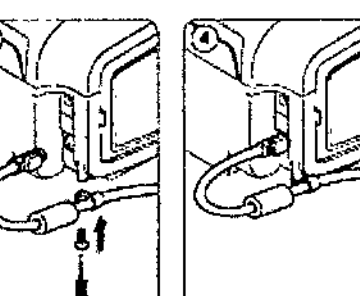

Dra. N 'SSE OLIVA M. Nº 8236 **BIOOUIMICA** 

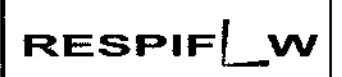

DE<sup>1</sup>

4. Nº 8236 **BIOQUIMICA** 

Nota: Algunos dispositivos tienen un conector de alimentación con bloqueo. Para evitar dañar el conecto Utilización de alimentación de CC

Puede hacer funcionar el ventilador utilizando una batería externa o una batería extraíble.

#### Batería externa

El ventilador puede funcionar con una haterla de plomo-ácido de 12 VCC utilizando el cable de batería externa de Philips Respironics. Este cable está precableado y correctamente tenninado para garantizar una conexión segura de un batería externa al ventilador. El tiempo de funcionamiento de la batería depende de las características de la misma y de la utilización del dispositivo.

Debido a una amplia variedad de factores, incluidos la composición química, la antigüedad y el perfil de uso de la • baterla, la capacidad de la batería externa mostrada en la pantalla del dispositivo es solo una estimación de la capacidad restante real.

Consulte las instrucciones suministradas con el cable de batería externa para obtener información detallada sobre cómo operar el dispositivo utilizando una batería externa.

#### Batería extraíbls

Philips Respironics ofrece una batería de iones de litio extraíble. Puede conectar la batería extraíble al dispositivo y I recargarta utilizando el módulo de batería extraíble de Philips Respironics. Consulte las instrucciones incluidas con la batería extraíble y el módulo de batería extraíble para obtener más información.

Nota: La batería extraíble se recargará automáticamente siempre que esté conectada al dispositivo terapéutico y el dispositivo esté funcionando con alimentación de CA.

Indicadores de fuente de alimentación del dispositivo

Existen muchos indicadores de fuente de alimentación en el dispositivo y en la pantalla. Estos indicadores se describen con detalle a continuación. 1

Indicadores de alimentación de CA

Cuando se aplique alimentación de CA al dispositivo y el flujo de aire esté desactivado, el indicador LEO verde de CA del botón Iniciar/Parar se ilumina. Cuando se aplica alimentación de CA y el flujo de aire está activado, el indicador LED blanco de CA del botón Iniciar/Parar se ilumina.

Indicadores de alimentación de CC

Cuando se aplica alimentación de CC al dispositivo, aparecerán los símbolos de la batería en pantalla para indicar el estado de la baterla. los simbolos de batería extraible y extema solo aparecen en pantalla si hay una batería extraíble o externa conectada al dispositivo. El sombreado en el icono de la batería indica la alimentación restante en la batería. Consulte la tabla de símbolos de pantalla del capítulo 5 para obtener información sobre cada slmbolo de la batería.

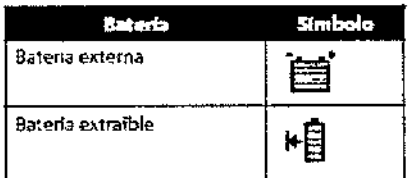

Ap. 3.6:

,<br>, PIFLOWY-90 con otros Tratamientos y Disposistivos

•

A~DERAONO utilice el dispositivo en presencia de una mezcla de anestésicos inflamables con con aire o con oxígeno u óxido nitroso.

Al utilizar este producto en combinación con algún otro producto electromédico, se deben ga ér los requisitos de la normativa IEC 60601-1-1 (requisitos de seguridad para sistemas médicos eléctricos (IISSE OLIVA

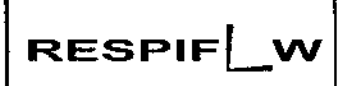

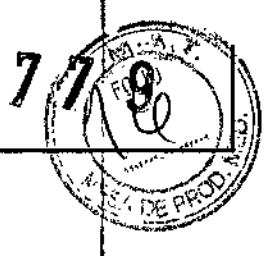

3.8.

Limpieza y mantenimiento

Limpieza del ventilador

La superficie exterior del ventilador y el exterior del compartimento de la batería extraíble y de la batería extraíble (si se está utilizando) deben limpiarse antes y después de cada uso por parte del paciente, y con más frecuencia en caso necesario.

1. Desenchufe el dispositivo y limpie el panel delantero y el exterior de la carcasa según sea necesario, utilizando un paño limpio humedecido con agua y un detergente suave.

2. Inspeccione el dispositivo y el tubo por si presentasen daños después de la limpieza. Sustituya las piezas .<br>2. Inspeccione el dispositivo y el tubo por si presentasen daños después de la limpieza. Sustituya las piezas<br>3. Deje que el dispositivo se segue por completo antes de conectar el cable de atimentación.

3. Deje que el dispositivo se seque por completo antes de conectar el cable de alimentación.

Limpieza y desinfección para múltiples usuarios

Advertencia: Si va a utilizar el dispositivo con múltiples usuarios, deseche y reemplace el filtro antibacteriano cada vez que se utilice el dispositivo con una persona diferente.

Cuando se utilice el dispositivo en múltiples usuarios, complete los siguientes pasos para limpiar y desinfe tar el dispositivo antes de utilizarlo con cada nuevo usuario.

1. Desenchufe el dispositivo antes de la desinfección.

2. Desinfecte solo el exterior del dispositivo. Utilice un paño con uno de los siguientes agentes de limpieza para limpiar el exterior del dispositivo:

- ~~Agua oxigenada, 3%
- -- Alcohol isopropílico al 91%
- Vinagre, con una acidez del 5%
- -- Agua

- Blanqueador clorado, hipoclorito sódico de uso doméstico al 5,25%, dilución de 1 a 5 partes de agua.

- Toallitas DisCide

3. Deje que el dispositivo se seque por completo antes de conectar el cable de alimentación.

Limpieza y sustitución de los filtros de entrada de aire

Con un uso normal, limpie el filtro de espuma gris al menos una vez cada dos semanas y sustitúyalo por uno nuevo cada seis meses. El filtro ultrafino blanco es desechable y debe sustituirse después de 30 noches de uso, o antes si está sucio. NO limpie el filtro ultrafino.

1. Si el dispositivo está funcionando, detenga el flujo de aire. Desconecte el dispositivo de la fuente de alimentación .

• 2. Retire el filtro o filtros de la carcasa apretándolo(s) suavemente por su parte central y desprendiéndolo(s) del dispositivo.

3. Examine el filtro o filtros para comprobar si está(n) limpio(s) y en buen estado.

4. Lave el filtro de espuma gris con agua caliente y un detergente suave. Enjuáguelo bien para eliminar cualquier resto de detergente.

5. Deje que el filtro se seque por completo al aire antes de instalarlo de nuevo. Si el filtro de espuma está rasgado o dañado, sustitúyalo. Utilice exclusivamente fitlros de repuesto suministrados por Philips Respironics.

6. Si el filtro ultrafino blanco está sucio o rasgado, sustitúyalo.

7. Vuelva a instalar los filtros, colocando primero el filtro ultrafino blanco, si corresponde.

O .l.ing.inza del tubo reutilizable

⊼p⊖DER.¤l?Limpie el tubo a diario.

2. Desconecte el tubo flexible del dispositivo.

3. Lave el tubo con cuidado en una solución de detergente suave en agua caliente.

4. Enjuague abundantemente y seque al aire.

Dra NANKY GENIŠSE OLIVA ለ\_ <sub>N</sub>o;s216 **BIOQUIMICA** 

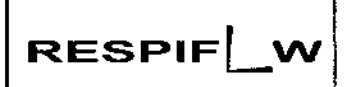

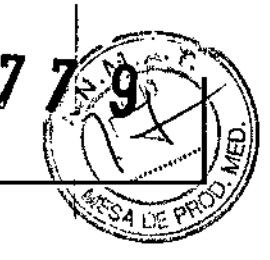

#### 3.11 :

#### INTRODUCCiÓN A LAS ALARMAS

Prioridad alta: requiere una respuesta inmediata por parte del usuario

• Prioridad media: requiere una respuesta rápida por parte del usuario

• Prioridad baja: requiere que el usuario sea consciente de [a situación. Estas alarmas alertan de un cambio en el estado del ventilador.

Además, el ventilador también muestra mensajes de información y alertas de confirmación que informan de las situaciones que requieren atención, sin llegar a ser situaciones de alarma.

Nota: Si se producen múltiples alarmas al mismo tiempo, se procesan y se muestran todas las alarmas, pero se nota. En se proudcen multiples alarmas al mismo tiempo, se procesan y se muestran louas las alarmas, pero se<br>ordenan en primer lugar por priorídad y luego por el momento de aparición, con la alarma más reciente y de máxim prioridad al principio de la lista.

La precedencia de las alannas sigue el siguiente orden: prioridad alta, prioridad media, prioridad baja y mensajes de información. Il alta de la contrada de la contrada de la contrada de la contrada de la contrada de la contrada

Nota: No todas las alannas están disponibles en todos los modos de terapia; algunas alannas dependen del modo. Indicadores de alarma audibles y visuales

Cuando se produce una situación de alarma:

- Se ilumina el indicador LED de alanna del botón Pausa audio/Indicador de alanna .
- Se escucha una alanna audible .
- Aparece en la pantalla un mensaje que describe el tipo de alanna.

Se describen con detalle a continuación.

#### Indicadores LEO de alarma

El botón Pausa audio/Indicador de alarma de la parte delantera del ventilador se ilumina del siguiente modo siempre que se delecta una alarma:

• Indicador rojo intennitente: cuando el dispositivo detecta una alarma de prioridad alta, el botón

Pausa audio/Indicador de alarma parpadea en rojo.

Indicador amarillo intermitente: cuando el dispositivo detecta una alarma de prioridad media, el botón Pausa audio/Indicador de alarma parpadea en amarillo.

• Indicador amarillo continuo: cuando el dispositivo detecta una alarma de prioridad baja, aparece una luz amarilla continua en el botón Pausa audio/Indicador de alarma.

El botón Pausa audioflndicador de alarma no se ilumina cuando se muestran mensajes de información o alertas de confirmación.

Indicadores audibles

Siempre que hay un fallo de alimentación o se detecta una alarma de prioridad alta, media o baja, se escucha un indicador audible. También suena un indicador audible para los mensajes de información y para confirmar que se han realizado ciertas acciones (por ejemplo, cuando se inserta o se extrae una tarjeta SD del dispositivo) .

• Indicador audible de ventilador no operativo: cuando se produce una alarma de ventilador no operativo, suena una alarma audible continua. En las descripciones de alarmas que aparecen más adelante en este capítulo se muestra este indicador como:

• Indicador audible de fallo de alimentación: cuando se produce un fallo de alimentación, suena una serie de pitidos que se repiten con un patrón de 1 segundo activado y 1 segundo desactivado. En las descripciones de alarmas que aparecen más adelante en este capítulo se muestra este indicador como: I

**IFLO'Widicatior audible de prioridad alta: cuando se detecta una alarma de prioridad alta, se escucha una serie de** APODERADO<br>pitidos con el siguiente patrón: 3 pitidos, pausa, 2 pitidos más, que se repite dos veces. Este indicado/ *po*ntinúa hasta que se corrige la causa de la alarma o se detiene la alarma audible. En las descripciones de *alarmas pile*<br>Dra. NAM Y BEUSSE OLIVA<br>BIOQUIMICA *1/ AP 8236*<br>BIOQUIMICA

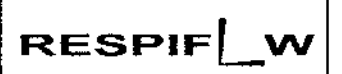

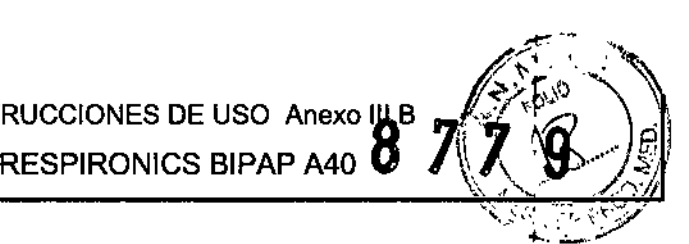

(ISSE OLIVA 236 **BIOQUIMICA** 

<sup>o</sup> Indicador audible de prioridad media: cuando se detecta una alarma de prioridad media, suena una serie de pitidos con un patrón de 3 pitidos juntos. Este patrón se repite hasta que se corrige la causa de la alarma o se detiene la alarma audible. En las descripciones de alarmas que aparecen más adelante en este capitulo se muestra este indicador como:

<sup>o</sup> Indicador audible de prioridad baja: cuando se detecta una alarma de baja prioridad, suena una serie de pitidos con un patrón de 2 pitidos juntos. Este patrón se repite hasta que se corrige la causa de la alarma o se detiene la alarma audible. En las descripciones de alarmas que aparecen más adelante en este capitulo se muestra este indicador como: ,

#### Mensajes de alarma

Cuando el ventilador detecta una alarma, se muestra la pantalla Alarmas y mensajes, con una descripción de la situación de alarma. Cuando aparece un mensaje de alarma, se resaltará en rojo si se trata de una alarma de prioridad alta o en amarillo si se trata de una alarma de prioridad media o baja. (El color del resaltado coincide con<br>L el color del LEO de alarma del botón Pausa audio/Indicador de alarma). Si el usuario restablece manualmente una alarma, la pantalla Alarmas y mensajes desaparece y se vuelve a mostrar la pantalla Monitor.

Si la alarma se autocancela, se sigue mostrando la pantalla Alarmas y mensajes, pero se elimina el resaltado de la alarma activa, el LEO se apaga y la alarma audible se detiene.

#### Solucion de Problemas:

Pregunta: ¿Por qué no se enciende el dispositivo? No se enciende la iluminación de los botones.

Respuesta: Si está utilizando alimentación de CA:

- Compruebe la toma de corriente y verifique que el dispositivo esté correctamente enchufado.

-- Asegúrese de que la toma tenga corriente y de que el cable de alimentación de CA esté conectado correctamente

a la fuente de alimentación y que el cable de la fuente de alimentación esté firmemente conectado a la entrada de energia del dispositivo.

Si está utilizando una fuente de alimentación externa:

- Asegúrese de que las conexiones del cable de alimentación de CC y el cable del adaptador de la batería sean seguras.

- Compruebe la bateria. Es posible que necesite recargarla o cambiarla.

-- Si el problema persiste. revise el fusible del cable de CC siguiendo las instrucciones suministradas con el cable de CC. Es posible que sea necesario cambiar el fusible.

Si el problema aún persiste, póngase en contacto con su proveedor de servicios de atención domiciliaria. Pregunta: ¿Por qué no se enciende el flujo de aire?

Respuesta: Asegúrese de que el dispositivo esté recibiendo correctamente la alimentación.

-- Verifique que no esté en modo en espera. El flujo de aire permanece apagado mientras está en espera $\Bigg|$ 

-- Si el problema persiste, póngase en contacto con su proveedor de servicios de atención domiciliaria para obtener ayuda.

Pregunta: ¿Por qué el flujo de aire está mucho más caliente de lo habitual?

Respuesta: Los filtros de aire podrian estar sucios. Limpie o sustituya los filtros de aire.

 $\epsilon$ P1FLOWLâ têmperatura del aire puede variar ligeramente en función de la temperatura ambiente. Asegúrese de que el

s.. v: –<br>APODERADO flujo de aire a su alrededor.

- Asegúrese de que el dispositivo no está bajo la luz solar directa ni cerca de un aparato de calefacció Dra NAN

- Si está utilizando un humidificador con el dispositivo, compruebe los ajustes del humidificador.

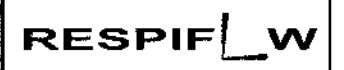

Consulte las instrucciones del humidificador para asegurarse de que esté funcionando correctamente. Pregunta: ¿Por qué resulta incómoda la mascarilla?

Respuesta: Esto puede deberse a un ajuste incorrecto del arnés o de la mascarilla.

- Asegúrese de que utiliza una mascarilla del tamaño adecuado.

-- Si el problema persiste, póngase en contacto con su proveedor de servicios de atención domiciliaria para que le cambie la mascarilla. j<br>1

Pregunta: ¿Por qué se produjo un error en el cambio de mi prescripción cuando actualizaba mi prescripción utilizando la tarjeta SD?

Respuesta: Hay tres posibles mensajes de error que aparecerán si se produce un error en el cambio de la. prescripción cuando se utiliza una tarjeta SO: ,

- Error en el cambio de prescripción - Retire la tarjeta y reemplace la prescripción con una prescripción válida.

- Error en prescripción: Numero de serie - Retire la tarjeta y reemplace la prescripción con la prescripción con el número de serie correcto.

- Error en prescripción: Versión - Retire la tarieta y reemplace la prescripción con la versión correcta de la prescripción.

Pregunta: ¿Por qué no se carga la batería extraíble cuando está insertada en el módulo de batería extraible y el ventilador está funcionando con alímenlación de CA? 1

Respuesta: Puede que la batería no se cargue si el dispositivo está demasiado caliente o demasiado frío ó si está funcionando a una temperatura ambiente que está fuera del intervalo válido especificado. O puede que el dispositivo no tenga suficiente energía para cargar la batería si se está usando el humidificador.

- Asegúrese de que el dispositivo no esté demasiado cerca de una fuente de calor.
- Asegúrese de que los orificios de refrigeración no estén bloqueados.
- Ponga el ventilador a temperatura ambiente.
- Cargue la balería mientras el dispositivo está en espera o mientras el flujo de aire está activado y el I humidlficador esta desactivado. I
- Utilice el cargador de baterías extraíbles Philips Respironics para cargar su batería.
- Si el problema persiste, póngase en contacto con su representante de servicio autorizado o con Philips
- Respironics para que el dispositivo reciba servicio de mantenimiento. Tenga a mano el número de modelo y el número de serie cuando realice la llamada. Si usted es un paciente, póngase en contacto con su proyeedor de servicios de atención domiciliaria.

# 3.12

# Condiciones de almacenamiento y manipulación:

# COMPATIBILIDAD ELECTROMAGNÉTICA

PIFLOW S.A APODERADO

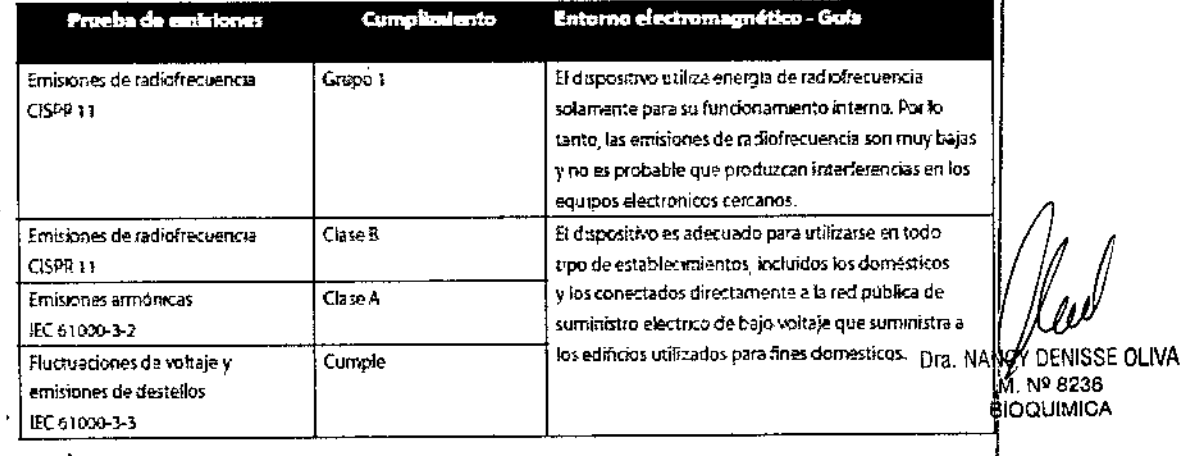

8236

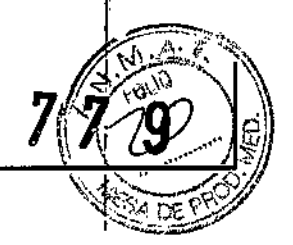

8

#### Guia y declaración del fabricante - Inmunidad electromagnética

Esto dispositivo está concebido para otilizarse en el entorno electromagnético especificado a continuación. El usuario de este dispositivo debe asegurarse de utilizario en dicho entomo.

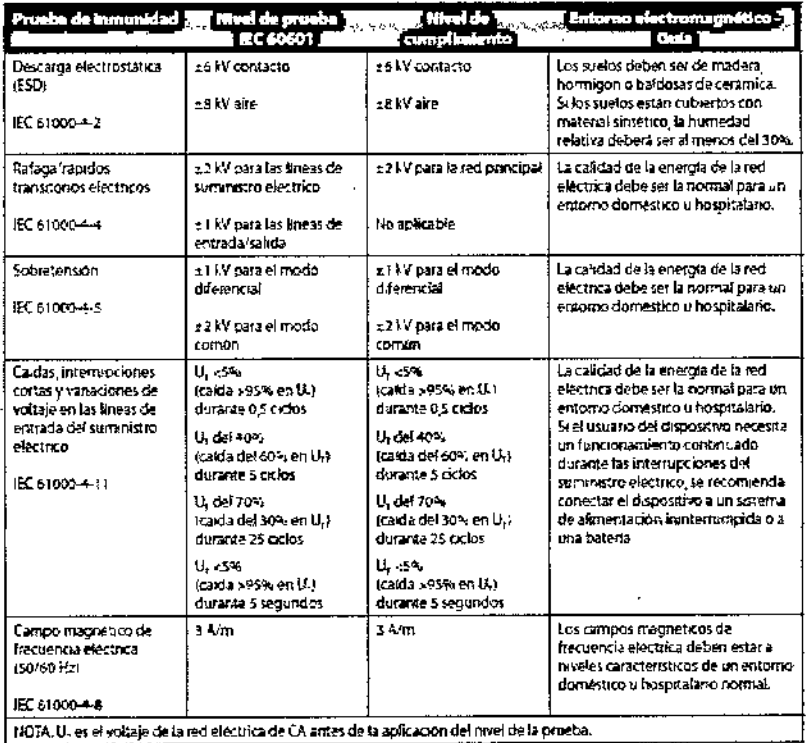

#### Guía y declaración del fabricante - Inmunidad electromagnetica

Este dispositivo esta concebido para utilizarse en el entomo electromagnético especificado a continuación iEl usuano de este dispositivo dabe asegurarse de utilizarlo en dicho entorno.

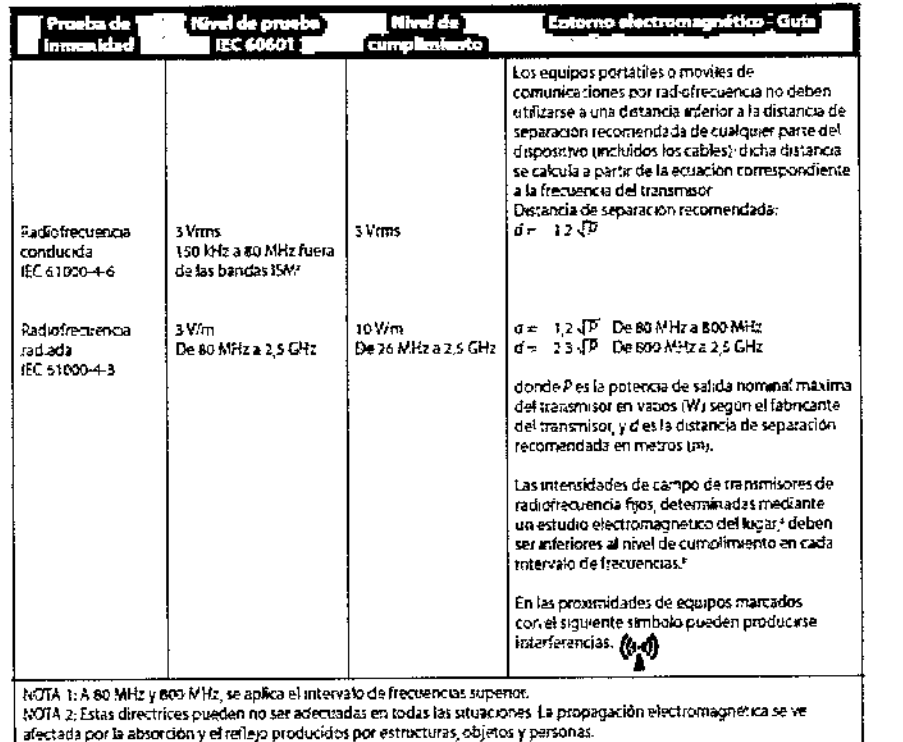

Las intensidades de campo de los transmisores fijos, como los de estaciones base de radiotelefonos (móviles e inalambricos) y de radios móviles terrestres, equipos de radioaficionados letrastenes de radio de AM y FM, y e masonen composition no pueden predecirse technomente con precision. Para evaluar el encomo electromagnético<br>encido por transmisores de radiofrecuencia fijos, debe considerarse la posibilidad de realizar un estudio produc efectromagnético del·lugar. Si la intensidad de campo medida en el áugar en el que se utiliza el dispositivo supera el nivea de cumplimiento de radiofrecuencia correspondiente indicado más atriba, el dispositivo debera observarse<br>el nivea de cumplimiento de radiofrecuencia, correspondiente indicado más atriba, el dispositivo debera obse

pen complication o el cambio de lugar del dispositivo.<br>Selicionales, como la reprentación o el cambio de lugar del dispositivo.<br>Dentro del intervalo de frecuencias de 150 kHz a 80 MHz, las intersidades de campo deben ser i

SPIELOW S.A. APODERADO

thra. NAME COENISSE OLIVA ัM. № 8236 *<sup>I</sup>BIOQUIMICA* 

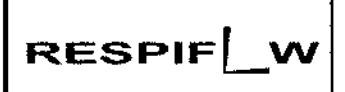

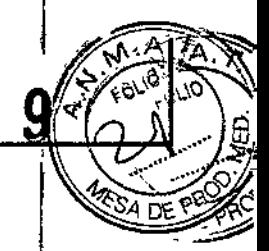

# **ESPECIFICACIONES AMBIENTALES**

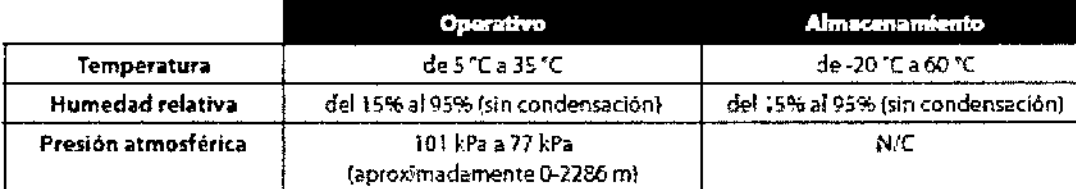

## $3.14$

 $\mathbf{I}$ 

#### Eliminación

Recogida aparte del equipo eléctrico y electrónico, según la Directiva comunitaria 2002/96/CE. Deseche este dispositivo de acuerdo con las normativas locales.

## Ap. 3.16:

**ESPECIFICACIONES TÉCNICAS** 

# **Fisicas**

Dimensiones: Peso:

22,2 cm An x 18,4 cm L x 10,8 cm Al Aproximadamente 2 kg

# Exactitud del parámetro mostrado

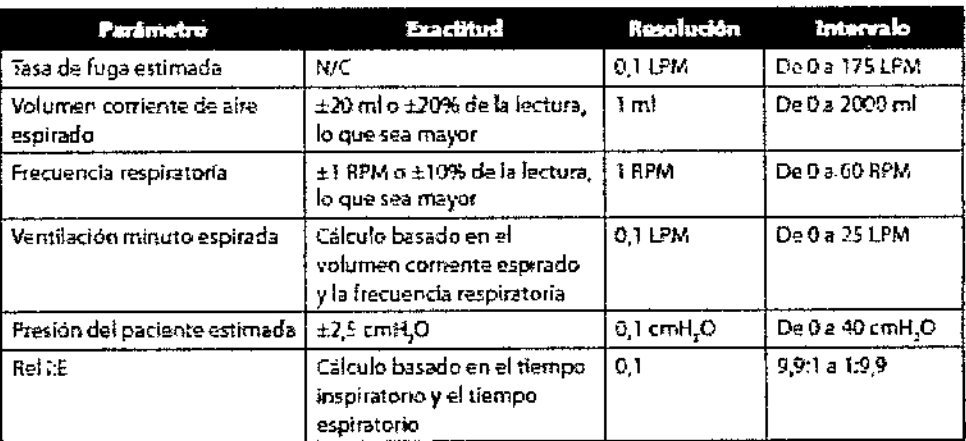

\* La precisión de los parámetros mostrados se basa en condiciones ambiente de banco de pruebas, a una altitud nominal de 380 metros. Todos los parametros basados en el flujo se expresan en flujo volumètrico.

\*\* Presión medida en el puerto de conexión del paciente con o sin humídificador térmico integrado (sín flujo del paciente)

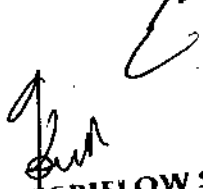

# Sonido

**IFLOW S-A**irvel minimo de sonido de la alarma: 60 dB(A) APODERADO

服务的形式 计可分解 整定 计标准 计进行分配 网络阿拉尔科 网络动物非常的 网络阿拉比亚

Dra. NAMC) VISSE OLIVA 8236 **BIOQUIMICA** 

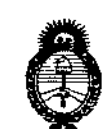

Ministerio de Salud Secretaría de Políticas, Regulación e Institutos  $A.M.M.A.T$ 

# **ANEXO** CERTIFICADO DE AUTORIZACIÓN E INSCRIPCIÓN

# Expediente Nº: 1-47-3110-002525-15-8

El Administrador Nacional de la Administración Nacional de Medicamentos, Alimentos y Tecnología Médica (ANMAT) certifica que, mediante la Disposición Nº  $8\,$  7  $7\,$  9,  $_{\rm y}$  de acuerdo con lo solicitado por RESPIFLOW S.A., se autorizó la inscripción en el Registro Nacional de Productores y Productos de Tecnología Médica (RPPTM), de un nuevo producto con los siguientes datos identificatorios característicos:

Nombre descriptivo: Dispositivo BiPAP

Código de identificación y nombre técnico UMDNS: 11-001-Unidades de Presión Continua Positiva en las Vías Respiratorias

Marca(s) de (los) producto(s) médico(s): Respironics

Clase de Riesgo: II

Indicación/es autorizada/s: tratamiento de la apnea obstructiva del sueño (AOS) e insuficiencia respiratoria, en adultos y pediátricos de más de 10 Kg de peso. No está indicado para utilizarse como ventilador de transporte ni para el mantenimiento de las constantes vitales.

Modelo/s: BiPAP A40

Período de vida útil: 5 años de funcionamiento

Forma de presentación: Unitaria

4

**Condición de uso: Venta exclusiva a profesionales e instituciones sanitarias**

**Nombre del fabricante: Fabricante nro. 1**

RESPIRONICS INC.

**Fabricante nro. 2**

RESPIRONICS INC.

**Fabricante nro, 3**

RESPIRONICS INC.

**Lugar/es de elaboración: Fabricante nro. 1**

1001 Murry Ridge Lane, Murrysville, PA 15668, Estados Unidos.

**Fabricante nro. 2**

312 Alvin Drive, New Kensington, PA 15068, Estados Unidos.

**Fabricante nro. 3**

175 Chastain Meadows Court, Kennesaw, GA 30144, Estados Unidos.

**Se extiende a RESPIFLOW S.A. el Certificado de Autorización e Inscripción del** PM-1170-33, en la Ciudad de Buenos Aires, a  $\mathbf{0.4. A60}$   $2016...$ , siendo su **vigencia por cinco (5) años a contar de la fecha de su emisión.**

DISPOSICIÓN Nº

'877 9

¡¡P.IllGla¡;~~(¡j**Lii I Subadministrador Nacional Á.N.M.A.T.**